# **KATEDRA ZA ELEKTRONIKU**

*Laboratorijske vežbe* 

# **OSNOVI DIGITALNE ELEKTRONIKE (13S042ODE)**

Vežba br. 2

# **MIKROKONTROLER PIC18F45K22 - TAJMERI, PREKIDI, KONTROLA ČETVOROCIFRENOG 7-SEGMENTNOG DISPLEJA**

#### **Pribor:**

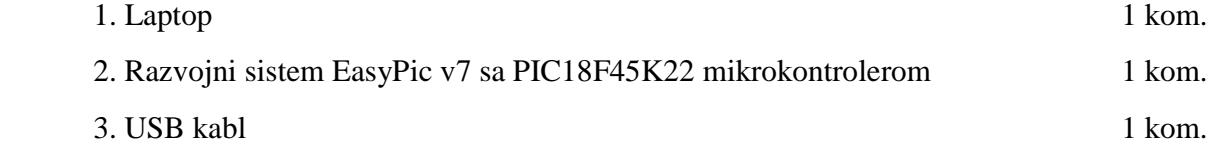

#### **ZADATAK 1**

U razvojnom okruženju "MikroC PRO for PIC" kreirati novi projekat pod imenom "Vezba2\_1", selektovati "Device Name" P18F45K22, i projekat snimiti u odgovarajući folder po želji. U projekat dodati novi ".c" fajl pod imenom "Vezba2\_1", i uključiti u projekat sve raspoložive biblioteke - opcija "Include All (Default)".

U fajl "Vezba2\_1.c" uneti sledeći source kod:

```
unsigned short i; 
//--- Returns mask for common cathode 7-seg. display 
unsigned short mask(unsigned short num) { 
   switch (num) { 
     case 0 : return 0x3F; 
     case 1 : return 0x06; 
     case 2 : return 0x5B; 
     case 3 : return 0x4F; 
     case 4 : return 0x66; 
     case 5 : return 0x6D; 
     case 6 : return 0x7D; 
     case 7 : return 0x07;
```

```
 case 8 : return 0x7F; 
     case 9 : return 0x6F; 
   } 
} 
void main() { 
   ANSELA = 0; // Configure PORTA pins as digital 
   ANSELD = 0; // Configure PORTD pins as digital 
  TRISA = 0; \frac{1}{2} // Configure PORTA as output
  \begin{array}{rcl} \mathtt{LATA} & = & 0 \end{array} \qquad \qquad \begin{array}{rcl} \mathtt{LATA} & = & 0 \end{array} TRISD = 0; // Configure PORTD as output 
  LATD = 0; // Clear PORTD
   do { 
        for (i=0; i<8; i++) {
           LATA = 0; // Turn off all 7seg displays 
          LATD = mask(i); // bring appropriate value to PORTD
          LATA = 1; \frac{1}{1} turn on appropriate 7seg. display
           Delay_ms(1000); // one second delay 
         } 
  } while(1);
}
```
- Povezati razvojni sistem EasyPic v7 sa laptopom preko USB kabla (preko USB konektora CN2).
- Povezati pinove RA0, RA1, RA2 i RA3 mikrokontrolera na selekcione linije cifara četvorocifrenog sedmosegmentnog displeja uključivanjem prekidača SW4.1, SW4.2, SW4.3 i SW4.4.
- Uključiti napajanje na razvojnom sistemu, odraditi build unetog source koda i izvršiti programiranje mikrokontrolera.
- Proanalizirati uneti source kod i ponašanje razvojnog sistema.
- Objasniti ulogu funkcije unsigned short mask(unsigned short num).
- Šta se postiže upisivanjem vrednosti 1 u registar specijalne namene LATA, a šta upisivanjem vrednosti 0?
- Koju vrednost je potrebno upisati u registar specijalne namene LATA, a koju u registar specijalne namene LATD, da bi se uključila decimalna tačka na sedmosegmentnom displeju koji predstavlja cifru DIS2?

Detaljan opis značenja pojedinih bita registara specijalne namene koji kontrolišu portove mikrokontrolera se može videti u datasheet-u mikrokontrolera "40001412G.pdf" u sekciji 10 ("I/O Ports"). Opis četvorocifrenog sedmosegmentnog displeja se može naći u "easypic-v7 manual-v104d.pdf" na strani 27. Oznake za pojedine segmente svake od cifara sedmosegmentnog displeja su prikazane na slici 1. Kompletna električna šema razvojnog sistema se može naći u dokumentu " easypic-v7-schematic-v104c.pdf".

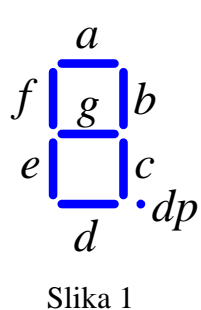

#### **ZADATAK 2**

Napisati program u programskom jeziku C za mikrokontroler PIC18F45K22 koji će obezbediti da se najpre na sedmosegmentnom displeju koji predstavlja cifru DIS3 prikaže karakter '1', zatim nakon 500ms da se na sedmosegmentnom displeju koji predstavlja cifru DIS2 prikaže karakter '2', zatim nakon 500ms da se na sedmosegmentnom displeju koji predstavlja cifru DIS1 prikaže karakter '3' i da se potom nakon 500ms na sedmosegmentnom displeju koji predstavlja cifru DIS0 prikaže karakter '4'. Nakon pauze od 2s tokom koje treba da budu isključena sva 4 sedmosegmentna displeja, ponoviti opisani ispis karaktera na 4 sedmosegmentna displeja, ali ovog puta sa karakterima '9', '8', '7' i '6'.

Opisani scenario treba da se ciklično ponavlja sa pauzama od 2s (tokom kojih treba da budu isključena sva 4 sedmosegmentna displeja).

Isprogramirati mikrokontroler, testirati i debagovati (po potrebi) napisani program.

Po završetku zadatka, pozvati dežurnog nastavnika i demonstrirati mu rad programa na razvojnom sistemu.

# **ZADATAK 3**

U razvojnom okruženju "MikroC PRO for PIC" kreirati novi projekat pod imenom "Vezba2\_3", selektovati "Device Name" P18F45K22, i projekat snimiti u odgovarajući folder po želji. U projekat dodati novi ".c" fajl pod imenom "Vezba2\_3", i uključiti u projekat sve raspoložive biblioteke - opcija "Include All (Default)".

U fajl "Vezba2\_3.c" uneti sledeći source kod:

```
unsigned short digit, changeDigitFlag, tick; 
//--- Returns mask for common cathode 7-seg. display 
unsigned short mask(unsigned short num) { 
   switch (num) {
```

```
 case 0 : return 0x3F; 
     case 1 : return 0x06; 
     case 2 : return 0x5B; 
    case 3 : return 0x4F; 
     case 4 : return 0x66; 
    case 5 : return 0x6D; 
    case 6 : return 0x7D; 
    case 7 : return 0x07; 
     case 8 : return 0x7F; 
     case 9 : return 0x6F; 
  } 
} 
// This interrupt occurs every 8.192 ms (256*64/2000000=0.008192) 
void interrupt() { 
 LATA = 0; // Turn off all 7seg displays
   LATD = mask(digit); // bring appropriate value to PORTD 
 LATA = 2; \frac{1}{2} // turn on appropriate 7seg. display
    if (tick < 100) { 
      tick++; 
    } 
    else { 
     tick = 0; changeDigitFlag = 1; 
       // This flag is set every 0.8192 sec (256*64*100/2000000=0.8192) 
    } 
  TMROL = 0; // Clear TMROL = 0;TMR0IF bit = 0; // Clear TMR0IF
} 
void main() { 
 ANSELA = 0; \frac{1}{2} // Configure PORTA pins as digital
 ANSELD = 0; \frac{1}{2} // Configure PORTD pins as digital
 TRISA = 0; \frac{1}{2} // Configure PORTA as output
 LATA = 0; // Clear PORTATRISD = 0; \frac{1}{2} // Configure PORTD as output
 \begin{array}{rcl}\n\text{LATD} & = & 0; \\
\end{array}\n\qquad \qquad \begin{array}{rcl}\n\text{LATD} & = & 0; \\
\end{array}\n\end{array} T0CON = 0xC5; // Set TMR0 in 8bit mode, assign prescaler to TMR0 
 \texttt{TMROL} = 0; // \texttt{Clear} \texttt{TMROL}digit = 0;changeDigitFlag = 0; tick = 0; 
  GIE_bit = 1; \frac{1}{\sqrt{2}} Enable all unmasked interrupts
   TMR0IE_bit = 1; // Enable TMR0 overflow interrupt
```

```
 do { 
     if (changeDigitFlag) { 
        if (digit == 9)digit = 0; else 
             digit++; 
         changeDigitFlag = 0; 
     } 
  } while(1);
}
```
- Povezati pinove RA0, RA1, RA2 i RA3 mikrokontrolera na selekcione linije cifara četvorocifrenog sedmosegmentnog displeja uključivanjem prekidača SW4.1, SW4.2, SW4.3 i SW4.4.
- Uključiti napajanje na razvojnom sistemu, odraditi build unetog source koda i izvršiti programiranje mikrokontrolera.
- Proanalizirati uneti source kod i ponašanje razvojnog sistema.
- Objasniti način izračunavanja periode pojavljivanja prekida.
- Objasniti način izračunavanja periode setovanja flega changeDigitFlag. Koja je uloga tog flega?
- Objasniti na koji način radi "Timer0" za konfiguraciju bita u registrima specijalne namene navedenu u source kodu.

Detaljan opis značenja pojedinih bita registara specijalne namene koji kontrolišu portove mikrokontrolera se može videti u datasheet-u mikrokontrolera "40001412G.pdf" u sekciji 10 ("I/O Ports"). Detaljan opis modula "Timer0" mikrokontrolera se može videti u datasheet-u mikrokontrolera "40001412G.pdf" u sekciji 11 ("Timer0 Module"). Detaljan opis prekida kod mikrokontrolera se može videti u datasheet-u mikrokontrolera "40001412G.pdf" u sekciji 9 ("Interrupts"). Opis četvorocifrenog sedmosegmentnog displeja se može naći u "easypic-v7 manual-v104d.pdf" na strani 27. Oznake za pojedine segmente svake od cifara sedmosegmentnog displeja su prikazane na slici 1. Kompletna električna šema razvojnog sistema se može naći u dokumentu " easypic-v7-schematic-v104c.pdf".

# **ZADATAK 4**

Napisati program u programskom jeziku C za mikrokontroler PIC18F45K22 koji će omogućiti da se na četvorocifrenom sedmosegmentnom displeju prikazuju četvorocifreni brojevi koji su elementi unapred definisanog niza u programskoj memoriji. Niz se sastoji od 5 elemenata, čiji prikaz treba da se ciklično smenjuje na četvorocifrenom sedmosegmentnom displeju svakih 5s.

Konfigurisati "Timer0" kao 16-bitni tajmer. Multipleksiranje cifara četvorocifrenog sedmosegmentnog displeja i merenje vremenskog intervala od 5s odraditi korišćenjem prekida. Nije dozvoljeno koristiti funkciju Delay\_ms().

Isprogramirati mikrokontroler, testirati i debagovati (po potrebi) napisani program.

Po završetku zadatka, pozvati dežurnog nastavnika i demonstrirati mu rad programa na razvojnom sistemu.